## **Accessibility features of the dashboard**

## **1. Navigation by mouse (simplest)**

Click anywhere on a row (any column) then click the button that does what you want. A double-click on any row will select the row and fire the button which is currently highlighted. The Sessions panel is the only one that does not respond to double-clicks. Once any button has been clicked the focus moves to the button area and the button which is highlighted will now respond to the Enter key as well as the mouse.

## **2. Navigation by keyboard (for accessibility)**

There are two features which together try to make the dashboard accessible for the visually impaired. The first is navigation by keyboard and the second is speech which is enabled by right-click on L&F.

The L&F choice has some affect on keyboard behavior. The Nimbus L&F is the default so that is assumed here. When a panel is displayed the scrollpane has the focus. You can use Ctrl-Tab to switch focus between the scrollpane and its buttons.

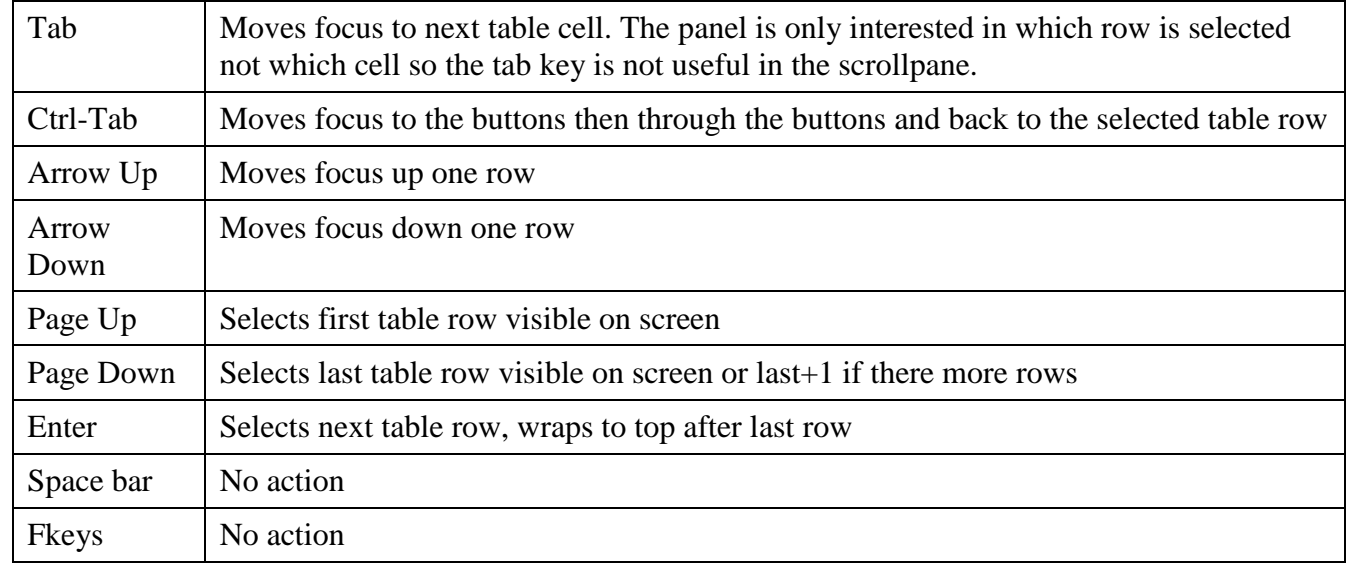

*When the scrollpane has the focus:*

## *When the buttons have the focus:*

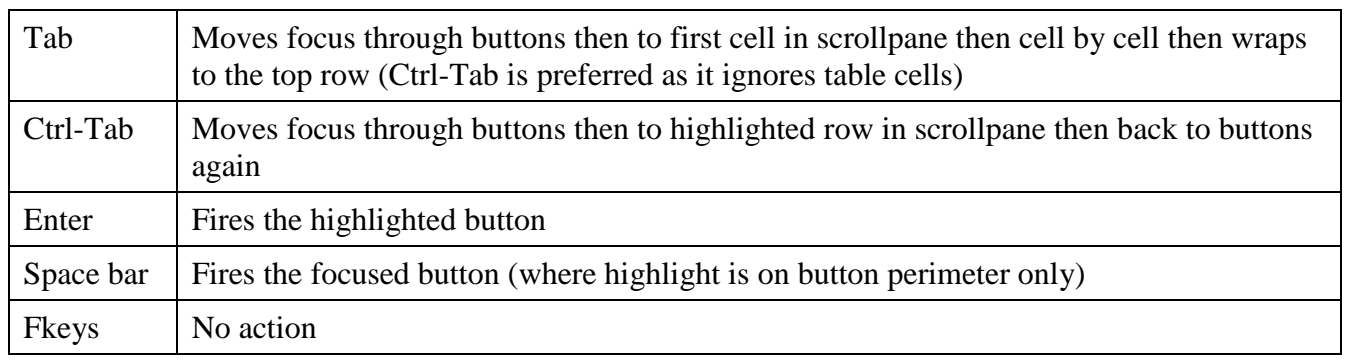

2014-05-31 (MOGF)